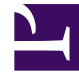

# **SGENESYS**

This PDF is generated from authoritative online content, and is provided for convenience only. This PDF cannot be used for legal purposes. For authoritative understanding of what is and is not supported, always use the online content. To copy code samples, always use the online content.

## Interaction Server Private Edition Guide

Deploy Interaction Server

4/25/2024

## Contents

- 1 [Assumptions](#page-2-0)
- 2 [Deploy](#page-2-1)
	- 2.1 [Environment setup](#page-2-2)
- 3 [Prepare cluster resources](#page-3-0)
	- 3.1 [Create secrets](#page-3-1)
	- 3.2 [Service account](#page-4-0)
- 4 [Deploy IXN via Helm](#page-4-1)
	- 4.1 **[IXN Server](#page-4-2)**
	- 4.2 **[ixnNode](#page-5-0)**
	- 4.3 **[Tenant:](#page-6-0)**
	- 4.4 [Log storage](#page-14-0)
	- 4.5 [Consul connection](#page-14-1)
	- 4.6 [Volume mounts](#page-15-0)
- 5 [Configure monitoring and logging](#page-15-1)
- 6 [Validate the deployment](#page-15-2)

Learn how to deploy Interaction Server (IXN) into a private edition environment.

## **Related documentation:**

- •
- •

## **RSS:**

• [For private edition](https://all.docs.genesys.com/ReleaseNotes/Current/GenesysEngage-cloud/PrivateEdition?action=rnrss)

## <span id="page-2-0"></span>Assumptions

- The instructions on this page assume you are deploying the service in a service-specific namespace, named in accordance with the requirements on Creating namespaces. If you are using a single namespace for all private edition services, replace the namespace element in the commands on this page with the name of your single namespace or project.
- Similarly, the configuration and environment setup instructions assume you need to create namespacespecific (in other words, service-specific) secrets. If you are using a single namespace for all private edition services, you might not need to create separate secrets for each service, depending on your credentials management requirements. However, if you do create service-specific secrets in a single namespace, be sure to avoid naming conflicts.

## <span id="page-2-1"></span>Deploy

## Important

Make sure to review Before you begin for the full list of prerequisites required to deploy Interaction Server.

## <span id="page-2-2"></span>Environment setup

GKE

1. Log in to the gke cluster.

gcloud container clusters get-credentials gke1

2. Create ixn project in the GKE cluster using the following manifest file:

```
Create Interaction Server project in gke cluster using following manifest file:
'''create-ixn-namespace.json'''
{
"apiVersion": "v1",
"kind": "Namespace",
"metadata": {
"name": "ixn",
"labels": {
"name": "ixn"
}
}
}
kubectl apply -f apply create-ixn-namespace.json
```
3. Confirm the namespace creation.

kubectl describe namespace ixn

4. (Optional step) Create a secret for docker-registry in order to pull image from JFrog.

```
kubectl create secret docker-registry --docker-server= --docker-username= --docker-
password= --docker-email=
```
## AKS

1. Log in to the AKS cluster

az aks get-credentials --resource-group \$RESOURCE\_GROUP --name \$AKS\_CLUSTER\_NAME

2. Create ixn project in the AKS cluster using the following manifest file:

```
{
"apiVersion": "v1",
"kind": "Namespace",
"metadata": {
"name": "ixn",
"labels": {
"name": "ixn"
}
}
}
kubectl apply -f apply create-ixn-namespace.json
```
3. Confirm the namespace creation.

kubectl describe namespace ixn

## <span id="page-3-0"></span>Prepare cluster resources

To prepare your resources, create secrets and a default pull secret for the cluster.

#### <span id="page-3-1"></span>Create secrets

Create Kubernetes (K8s) secrets for Redis and Kafka access in the IXN namespace:

```
kubectl delete secret redis-ors-secret --ignore-not-found
kubectl create secret generic redis-ors-secret \
 --from-literal='voice-redis-ors-
stream={"password":"PaSSword","port":"1234","rejectUnauthorized":"false","servername":"redis-
cluster.namespace.svc.cluster.local"}'
kubectl delete secret kafka-shared-secret --ignore-not-found
kubectl create secret generic kafka-shared-secret \
 --from-literal='kafka-secrets={"bootstrap": "infra-kafka-cp-
kafka.infra.svc.cluster.local:9092"}'
```
The following is a case when username and password are needed for Kafka authentication. A Kubernetes secret creation command will look like this:

kubectl create secret generic kafka-shared-secret \

```
--from-literal='kafka-secrets={"bootstrap": "kafka-service.kafka.svc.cluster.local:9092",
"username":"…", "password":"…"}'
```
<span id="page-4-0"></span>Service account

Either create a service account and set it in Helm values file or just modify an existing one after Helm is installed and service account is created.

Here is an example of created service account, it must be named as ixn-server- for consul injection working.

```
kubectl get serviceaccounts<br>NAMF
ixn-server-
```
SECRETS AGE

## <span id="page-4-1"></span>Deploy IXN via Helm

To deploy IXN via Helm, follow these steps:

1. Download the latest version of Interaction Server installation Helm Charts from the artifactory. See the JFrog Platform Artifactory.

2. Extract parameters from the chart to see multiple (default) values used to fine-tune the installation.

\$ helm show values /ixn > override\_values.yaml

Configure the following key entries in the IXN override\_values.yaml file:

#### <span id="page-4-2"></span>**IXN Server**

Secrets:

ixnServer:

```
secrets:
  db:
   # -- Enable Interaction Server database secret
    enabled: true
    # -- Interaction Server database secret name
    secretName: ixn-db-secret
    # -- Interaction Server database username to put in the secret
   username: ""
    # -- Interaction Server database password to put in the secret
    password: ""
```
Database:

```
db:
    # -- Interaction Server Database engine
    engine: "postgre"
    # -- Interaction Server Database name
    name: "ixn-db"
    # -- Interaction Server Database host
    host:
    # -- Interaction Server Database port
    port: 5432
    # -- Interaction Server Database connection string suffix
```
#### <span id="page-5-0"></span>**ixnNode**

Database:

```
db:
 # -- Interaction Server Node DB host
 host:
 # -- Interaction Server Node DB port
 port: 5432
 # -- Interaction Server Node DB name
 name: ixn-node
```
#### Redis:

```
redis:
  # -- Interaction Server Node connects to Redis host
- host:
  port:
  # -- Is Redis instance a Cluster or not
  is_redis_cluster: "true"
```
#### Secrets:

```
secrets:
   db:
     # -- Enable Interaction Server Node database secret
     enabled: true
     # -- Interaction Server Node database secret name
     secretName: ixn-node-db-secret
     # -- Interaction Server Node database username to put in the secret
     username: ""
     # -- Interaction Server Node database password to put in the secret
     password: ""
```
#### <span id="page-6-0"></span>**Tenant:**

```
tenant:
  # -- Tenant UUID or GWS ID
 id: ""
  # -- Tenant short ID
  sid:
```
You can apply multiple override values to customize your setup. However, Genesys recommends using minimal overriding values in the installation.

The following is a sample override\_values.yaml file. (Also, refer to Log storage, Consul connection, and Volume mounts.)

```
# -- Add labels to all pods
podLabels: {}
# -- Add annotations to all pods
podAnnotations: {}
image:
  # -- Images registry
  registry: "pureengage-docker-staging.jfrog.io"
  # -- Images pull policy
  pullPolicy: Always #IfNotPresent
  # -- imagePullSecrets must have the following format:
  # - name: pullSecret1
  # - name: pullSecret2
  imagePullSecrets:
    - name: pullsecret
    #- name: jfrog-stage-credentials
ixnService:
  image:
    ixnServer: #see versions.yaml
      # -- Interaction Server repository
      #repository: "ixn/interaction server"
     # -- Interaction Server tag
     #tag: "latest"
    logSidecar:
      # -- Enable Interaction Server logging sidecar
      enabled: true
      # -- Interaction Server logging sidecar docker image repository
     repository: "fluent/fluent-bit"
      # -- Interaction Server logging sidecar docker image tag
      tag: "1.8.5"
    ixnNode: #see versions.yaml
      # -- Interaction Server Node docker image repository
      #repository: "ixn/ixn_node"
      # -- Interaction Server Node docker image repository tag
     #tag: "latest"
  service:
    # -- Enable Kubernetes service for Interaction Service
    enabled: true
  # -- Volumes provided to Interaction Service pod
  # Must be declared with starting \backslash -
```

```
# since they are parsed as a template
  volumes: |-
    - name: redis-ors-secret
      secret:
        secretName: redis-ors-secret
    - name: kafka-shared-secret
      secret:
        secretName: kafka-shared-secret
  # -- Security Context
  # ref: https://kubernetes.io/docs/tasks/configure-pod-container/security-context/#set-the-
security-context-for-a-container
  # Containers should run as genesys user and cannot use elevated permissions
  # !!! THESE OPTIONS SHOULD NOT BE CHANGED UNLESS INSTRUCTED BY GENESYS !!!
  securityContext: {}
  # -- Priority Class
  # ref: https://kubernetes.io/docs/concepts/configuration/pod-priority-preemption/
  priorityClassName: ""
  # -- Node labels for assignment.
  # ref: https://kubernetes.io/docs/user-guide/node-selection/
  nodeSelector: {}
  # -- Extra labels
  # ref: https://kubernetes.io/docs/concepts/overview/working-with-objects/labels/
  labels: {}
  # -- Extra Annotations
  # ref: https://kubernetes.io/docs/concepts/overview/working-with-objects/annotations/
  # Must be declared with starting \backslash -
  # since they are parsed as template
  annotations: |-
      "consul.hashicorp.com/connect-inject": "true"
      "consul.hashicorp.com/connect-service": {{ include "ixn.consulIxnServerName" . | quote
}}
      "consul.hashicorp.com/connect-service-port": server-default
      "consul.hashicorp.com/connect-service-upstreams": |-
        voice-config:{{ .Values.ixnService.ixnNode.configNode.port }},
        {{ printf "tenant-%s:%d" .Values.tenant.id (int
.Values.ixnService.ixnServer.confServer.port) }}
      consul.hashicorp.com/service-tags: 'service-ixn'
      consul.hashicorp.com/service-meta-tenant-id: {{ .Values.tenant.id }}
      consul.hashicorp.com/service-meta-tenant-sid: {{ .Values.tenant.sid | quote }}
  prometheus:
    monitoringService:
      # -- Enable a service with Prometheus annotations for metrics scraping
      enabled: true
  ixnServer:
    serviceAccount:
      # -- Create service account for Interaction Server
      create: true
      # -- The name of the ServiceAccount to use.
      # If not set and create is true, a name is generated using the fullname template
     name:
    ports:
      # -- Interaction Server default port
      default: 7120
      # -- Interaction Server health port
```

```
health: 9100
secrets:
  db:
   # -- Enable Interaction Server database secret
   enabled: true
   # -- Interaction Server database secret name
   secretName: ixn-db-secret-${TENANT_ID}
   # -- Interaction Server database username to put in the secret
   username: "${POSTGRES USER}"
   # -- Interaction Server database password to put in the secret
   password: "${POSTGRES_PASSWORD}"
confServer:
 # -- Interaction Server connects to Configuration Server host
 host: "localhost"
  # -- Interaction Server connects to Configuration Server port
 port: 8888
 # -- Interaction Server application name in Configuration Server
 appName: InteractionServer
db:
 # -- Interaction Server Database engine
 engine: "postgre"
 # -- Interaction Server Database name
 name: "ixn-${TENANT_ID}"
 # -- Interaction Server Database host
 host: ${POSTGRES ADDR}
 # -- Interaction Server Database port
 port: 5432
 # -- Interaction Server Database connection string suffix
 connectionString: "KeepaliveInterval=1;KeepaliveTime=60;"
 # -- Interaction Server Database Blob Chunk Size. Can be left empty
 optionBlobChunkSize:
 # -- Interaction Server Database Reconnect Pause. Can be left empty
 optionReconnectPause:
 # -- Interaction Server Database schema name. Can be left empty
 schemaName:
dbinit:
 enabled: true
logStorage:
 # -- Interaction Server logs mount path
 mountPath: "/mnt/logs"
 # -- Interaction Server log storage size. Used for PVC, can be left empty
 storageSize: 1Gi
 # -- Interaction Server log storage class name. Used for PVC, can be left empty
 storageClassName:
  # -- A volume definition to be inserted into Interaction Server container definition
 volume:
   emptyDir: {}
livenessProbe:
 # -- Interaction Server liveness probe initial delay
  initialDelaySeconds: 15
 # -- Interaction Server liveness probe check period
 periodSeconds: 30
  # -- Interaction Server liveness probe timeout
 timeoutSeconds: 3
  # -- Interaction Server liveness probe failure threshold
 failureThreshold: 3
```
readinessProbe: # -- Interaction Server readiness probe initial delay initialDelaySeconds: 15 # -- Interaction Server readiness probe check period periodSeconds: 30 # -- Interaction Server readiness probe timeout timeoutSeconds: 3 # -- Interaction Server readiness probe failure threshold failureThreshold: 3 startupProbe: # -- Interaction Server startup probe check period periodSeconds: 30 # -- Interaction Server startup probe failure threshold failureThreshold: 120 resources: requests: # -- Interaction Server Kubernetes CPU request cpu: "100m" # -- Interaction Server Kubernetes memory request memory: "512Mi" limits: # -- Interaction Server Kubernetes CPU limit cpu: "200m" # -- Interaction Server Kubernetes memory limit memory: "2Gi" jvmOptions: 1: "-XX:+UnlockExperimentalVMOptions" 2: "-XX:+UseCGroupMemoryLimitForHeap" 3: "-XX:+UseG1GC" 4: "-XX:MinHeapFreeRatio=5" 5: "-XX:MaxHeapFreeRatio=10" 6: "-XX:GCTimeRatio=4" 7: "-XX:AdaptiveSizePol" # -- Volumes mounted into an Interaction Server container volumeMounts: kafka-shared-secret: readOnly: true mountPath: "/mnt/env-secrets/kafka-secrets" ixnNode: settings: # -- Interaction Server Node settings mount path mountPath: "/mnt/settings" # -- Interaction Server Node settings file name file: "settings.json" storingSessions: # -- Enable storing Interaction Server Node sessions in database enabled: true db: # -- Interaction Server Node DB host host: \${POSTGRES ADDR} # -- Interaction Server Node DB port port: 5432 # -- Interaction Server Node DB name name: ixn-node-\${TENANT\_ID} options: # -- Keep Interaction Server Node db connection alive

keepAlive: true # -- Keep Interaction Server Node db connection alive: initial delay in milliseconds keepAliveInitialDelayMillis: 300000 # -- Interaction Server Node db connection ssl options. # Details: https://nodejs.org/docs/latest-v14.x/api/ tls.html#tls\_new\_tls\_tlssocket\_socket\_options # If no any specific TLS options are required, yet connection should be established via TLS, # just "ssl" property with empty object as value is required, like ssl: {} # here we made empty ssl: to disable it since ssl disabled for OC Postgres ssl: ports: # -- Interaction Server Node default port default: 6120 configNode: # -- Interaction Server Node connects to config server host host: "localhost" # -- Interaction Server Node connects to config server port port: 11100 redis: # -- Interaction Server Node connects to Redis host - host: \${REDIS ADDR} port: \${REDIS PORT} # -- Is Redis instance a Cluster or not is redis cluster: "true" secrets: db: # -- Enable Interaction Server Node database secret enabled: true # -- Interaction Server Node database secret name secretName: ixn-node-db-secret-\${TENANT\_ID} # -- Interaction Server Node database username to put in the secret username: \${POSTGRES\_USER} # -- Interaction Server Node database password to put in the secret password: "\${POSTGRES\_PASSWORD}" dbinit: enabled: true redisOptions: tls: # -- Enable TLS mode for Interaction Server Node to Redis connection enabled: false # -- Reject unauthorized hostnames when using TLS connection rejectUnauthorized: false consul: # -- A consul host is either a string literal or valueFrom definition to be inserted into pod definition host: valueFrom: fieldRef: fieldPath: status.hostIP # -- Consul HTTP port port: 8500 # -- Connect to Consul using SSL mode: true or false sslMode: false livenessProbe:

# -- Interaction Server Node liveness probe initial delay initialDelaySeconds: 15 # -- Interaction Server Node liveness probe check period periodSeconds: 30 # -- Interaction Server Node liveness probe timeout timeoutSeconds: 3 # -- Interaction Server Node liveness probe failure threshold failureThreshold: 3 readinessProbe: # -- Interaction Server Node readiness probe initial delay initialDelaySeconds: 15 # -- Interaction Server Node readiness probe check period periodSeconds: 30 # -- Interaction Server Node readiness probe timeout timeoutSeconds: 3 # -- Interaction Server Node readiness probe failure threshold failureThreshold: 3 resources: requests: # -- Interaction Server Node Kubernetes CPU request cpu: "40m" # -- Interaction Server Node Kubernetes memory request memory: "128Mi" limits: # -- Interaction Server Node Kubernetes CPU limit cpu: "300m" # -- Interaction Server Node Kubernetes memory limit memory: "320Mi" # -- Volumes mounted into an Interaction Server Node container volumeMounts: redis-ors-secret: readOnly: true mountPath: "/mnt/env-secrets/redis-secrets" # env: # DEBUG: ioredis:\* ixnVQNode: image: ixnVQNode: #see versions.yaml # -- Interaction Server VQ Node docker image repository #repository: "ixn/ixn\_vq\_node" # -- Interaction Server VQ Node docker image tag #tag: "latest" serviceAccount: # -- Create service account for Interaction Server VQ Node create: true # -- The name of the ServiceAccount to use. # If not set and create is true, a name is generated using the fullname template name: ports: # -- Interaction Server VQ Node default port default: 7122 # -- Interaction Server VQ Node health port health: 9102 resources: requests:

# -- Interaction Server VQ Node Kubernetes CPU request cpu: "30m" # -- Interaction Server VQ Node Kubernetes memory request memory: "128Mi" limits: # -- Interaction Server VQ Node Kubernetes CPU limit cpu: "300m" # -- Interaction Server VQ Node Kubernetes memory limit memory: "160Mi" # -- Security Context # ref: https://kubernetes.io/docs/tasks/configure-pod-container/security-context/#set-thesecurity-context-for-a-container # Containers should run as genesys user and cannot use elevated permissions # !!! THESE OPTIONS SHOULD NOT BE CHANGED UNLESS INSTRUCTED BY GENESYS !!! securityContext: {} # -- Priority Class # ref: https://kubernetes.io/docs/concepts/configuration/pod-priority-preemption/ priorityClassName: "" # -- Node labels for assignment. # ref: https://kubernetes.io/docs/user-guide/node-selection/ nodeSelector: {} # -- Interaction Server VQ Node extra labels # ref: https://kubernetes.io/docs/concepts/overview/working-with-objects/labels/ labels: {} # -- Extra Annotations # ref: https://kubernetes.io/docs/concepts/overview/working-with-objects/annotations/ # Must be declared with starting  $\backslash$  -# since they are parsed as a template annotations: |- "consul.hashicorp.com/connect-inject": "true" "consul.hashicorp.com/connect-service": {{ include "ixn.consulIxnVQNodeName" . | quote }} "consul.hashicorp.com/connect-service-port": vqnode-default prometheus: monitoringService: # -- Enable a service with Prometheus annotations for metrics scraping enabled: true livenessProbe: # -- Interaction Server VQ Node liveness probe initial delay initialDelaySeconds: 15 # -- Interaction Server VQ Node liveness probe check period periodSeconds: 30 # -- Interaction Server VQ Node liveness probe timeout timeoutSeconds: 3 # -- Interaction Server VQ Node liveness probe failure threshold failureThreshold: 3 readinessProbe: # -- Interaction Server VQ Node readiness probe initial delay initialDelaySeconds: 15 # -- Interaction Server VQ Node readiness probe check period periodSeconds: 30 # -- Interaction Server VQ Node readiness probe timeout timeoutSeconds: 3 # -- Interaction Server VQ Node readiness probe failure threshold failureThreshold: 3

# -- Volumes provided to Interaction Server VQ Node pod # Must be declared with starting `\|-# since they are parsed as a template volumes : |- - name: kafka-shared-secret secret: secretName: kafka-shared-secret # -- Volumes mounted into an Interaction Server VQ Node container volumeMounts: kafka-shared-secret: readOnly: true mountPath: "/mnt/env-secrets/kafka-secrets" tenant: # -- Tenant UUID or GWS ID id: "\${TENANT\_UUID}" # -- Tenant short ID sid: \${TENANT\_ID} # -- Replica count. Applied to both Interaction Service and Interaction Server VQ node pods. # Can only be 1 or 0. Other values are not supported replicaCount: 1

Replace some parameters-placeholders in this file with proper values. Adjust and copy/paste shell variables below (example, might be different in your environment):

```
export TENANT_ID=100
export TENANT_UUID=9350e2fc-a1dd-4c65-8d40-1f75a2e080dd
export POSTGRES_USER=postgres
export POSTGRES_PASSWORD=password
export REDIS ADDR=infra-redis-redis-cluster.infra
export REDIS_PORT=6379
```
Now, substitute placeholders with these values in override\_values.yaml:

envsubst override\_values.yaml\_

Note: It creates a separate file "override values.yaml" that you will use in deployment. 3. Validate the Helm chart and provided values:

\$ helm template ixn-{short-tenant-id} /ixn --version={version} -f override\_values.yaml\_

4. Install the Interaction Server chart, using the override values file:

```
$ helm upgrade --install ixn-{short-tenant-id} /ixn --version={version} -f
override_values.yaml_
```
5. Wait until all containers are ready. There should be 4/4 (5/5 if a logging sidecar enabled) for ixn-\* sts-0 and 3/3 containers for ixn-\*-vqnode. If it is 1/1, it usually means something is wrong with the consul sidecar injection.

If the following error appeared: "*line 5: exec: /home/genesys/interaction\_server/* interaction\_server\_64: cannot execute: Permission denied", ixn-{short-tenant-id}-sts-0 pod restart may be required if service account policy was applied after pod started). Refer to Service account.

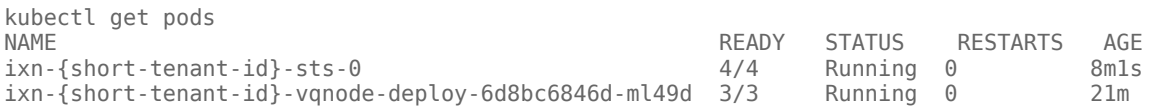

6. If troubleshooting is necessary, try adding the **--dry-run** command line parameter in **helm install ..** for verbose error output.

To see the full set of available parameters, extract the default helm values from the helm package:

\$ helm show values /ixn > override values.yaml

#### <span id="page-14-0"></span>Log storage

The following is a log storage example configuration in IXN Helm values:

```
ixnService:
  ixnServer:
    logStorage:
      mountPath: "/mnt/logs"
      storageSize: 1Gi
      storageClassName:
      volume:
        emptyDir: {}
```
### <span id="page-14-1"></span>Consul connection

Consul connection can be configured in several ways:

```
ixnService:
  ixnNode:
    consul:
      host:
        value:
      port:
      sslMode: false
ixnService:
  ixnNode:
    consul:
      host:
        valueFrom:
          fieldRef:
             fieldPath: status.hostIP
      port:
      sslMode: false
```
Connection to Configuration Server using Consul

```
ixnService:
 annotations: |-
      "consul.hashicorp.com/connect-inject": "true"
      "consul.hashicorp.com/connect-service": {{ include "ixn.consulIxnServerName" . | quote
}}
      "consul.hashicorp.com/connect-service-port": server-default
      "consul.hashicorp.com/connect-service-upstreams": |-
        voice-config:{{ .Values.ixnService.ixnNode.configNode.port }},
        {{ printf "tenant-%s:%d" .Values.tenant.id (int
.Values.ixnService.ixnServer.confServer.port) }}
      consul.hashicorp.com/service-tags: 'service-ixn'
      consul.hashicorp.com/service-meta-tenant-id: {{ .Values.tenant.id }}
      consul.hashicorp.com/service-meta-tenant-sid: {{ .Values.tenant.sid | quote }}
 ixnServer:
    confServer:
      host: "localhost"
```

```
port: 8888
      appName: InteractionServer
  ixnNode:
    configNode:
      host: "localhost"
      port: 11100
ixnVQNode:
  annotations: |-
    "consul.hashicorp.com/connect-inject": "true"
    "consul.hashicorp.com/connect-service": {{ include "ixn.consulIxnVQNodeName" . | quote }}
    "consul.hashicorp.com/connect-service-port": vqnode-default
```
## <span id="page-15-0"></span>Volume mounts

Volume mounts example:

```
ixnService:
  volumes: |-
    - name: redis-ors-secret
      secret:
        secretName: redis-ors-secret
    - name: kafka-shared-secret
      secret:
        secretName: kafka-shared-secret
  ixnServer:
    volumeMounts:
      kafka-shared-secret:
        readOnly: true
        mountPath: "/mnt/env-secrets/kafka-secrets"
  ixnNode:
    volumeMounts:
      redis-ors-secret:
        readOnly: true
        mountPath: "/mnt/env-secrets/redis-secrets"
  ixnVQNode:
    volumes : |-
      - name: kafka-shared-secret
       secret:
         secretName: kafka-shared-secret
    volumeMounts:
      kafka-shared-secret:
        readOnly: true
        mountPath: "/mnt/env-secrets/kafka-secrets"
```
## <span id="page-15-1"></span>Configure monitoring and logging

To configure monitoring parameters in the Helm values file, see Monitoring.

To configure logging parameters in the Helm values file, see Logging.

## <span id="page-15-2"></span>Validate the deployment

There must be two pods. Each pod must be in a Running state and all READY checks should pass.